## <span id="page-0-0"></span>**DIASYS Netmation MODBUS TCP**

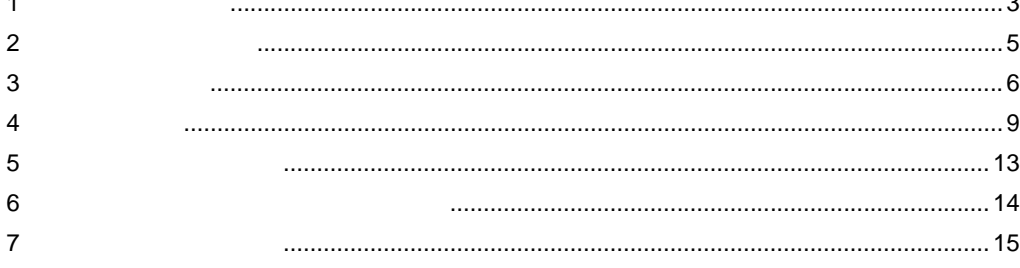

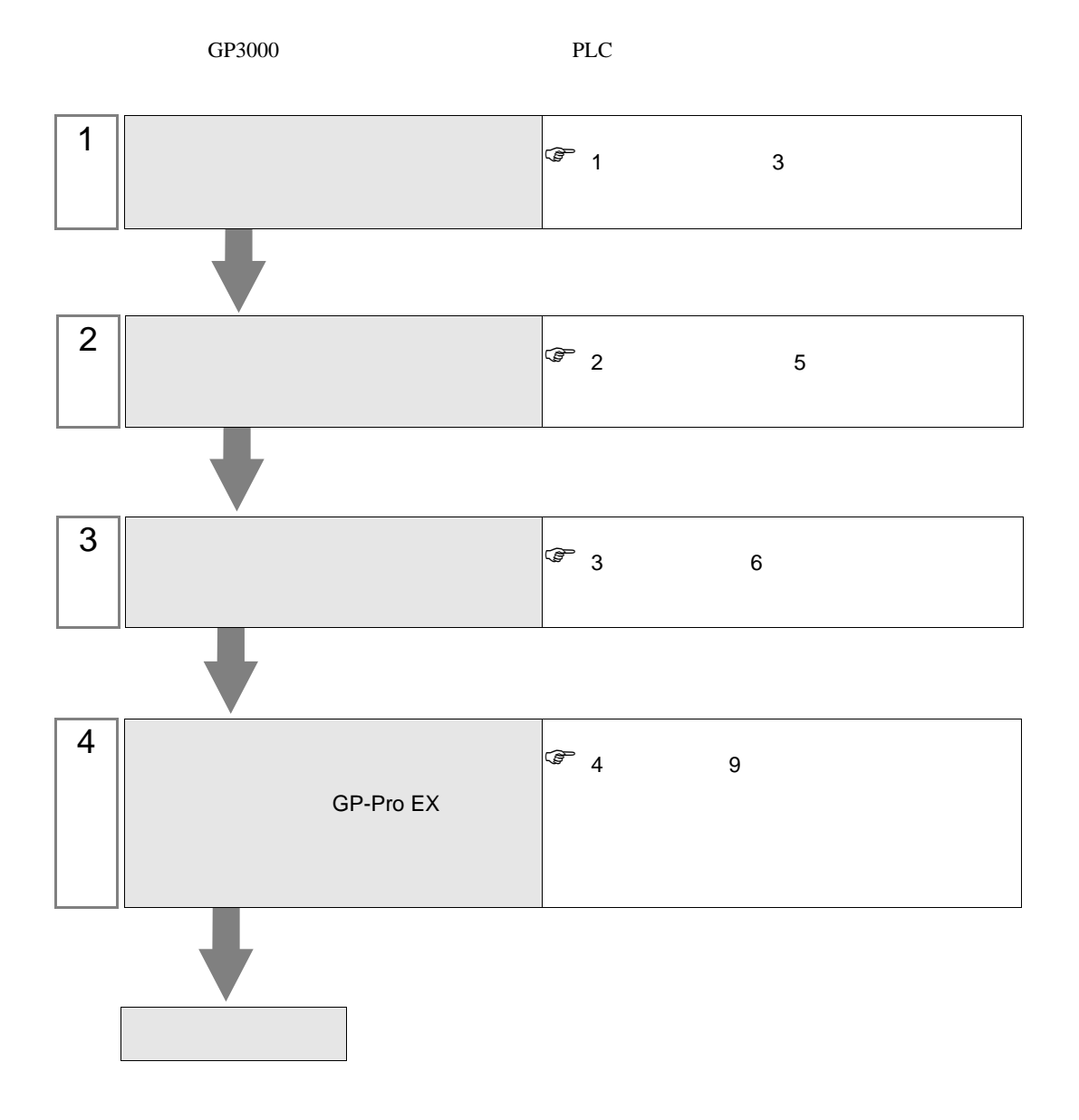

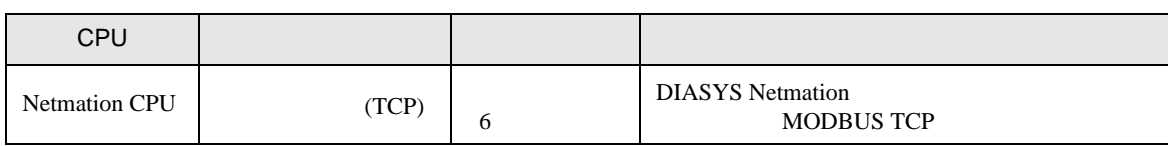

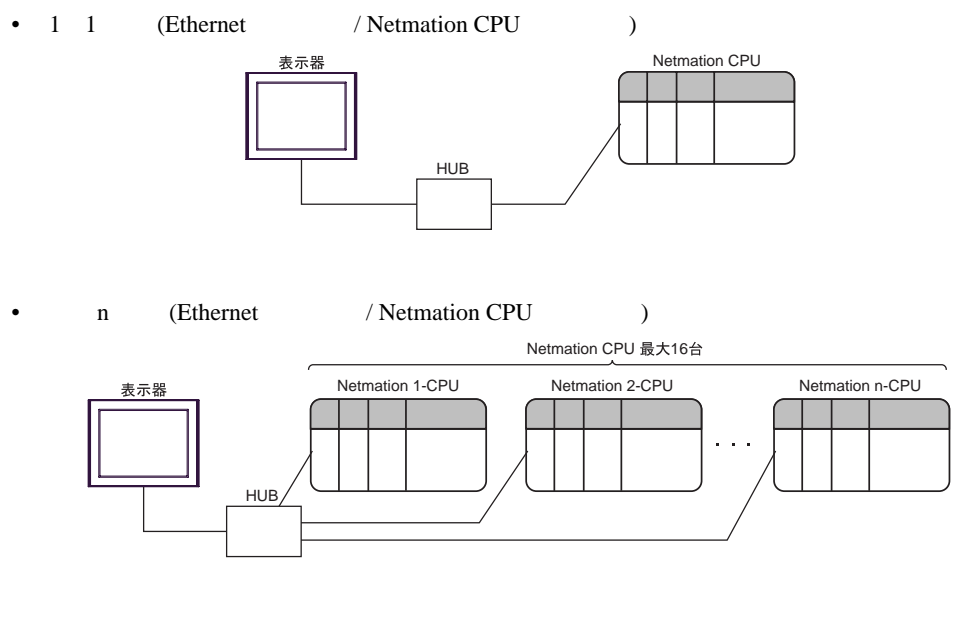

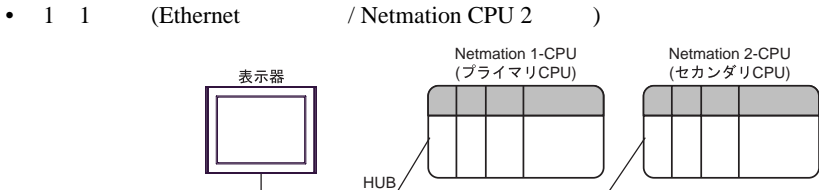

n (Ethernet / Netmation CPU 2 )

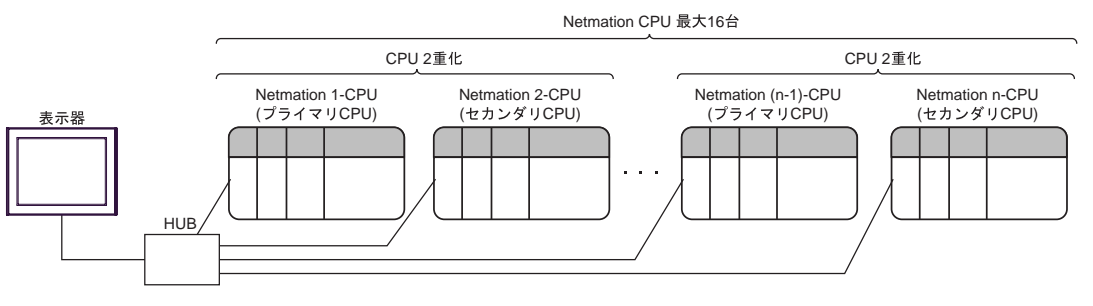

<span id="page-2-0"></span> $1$ 

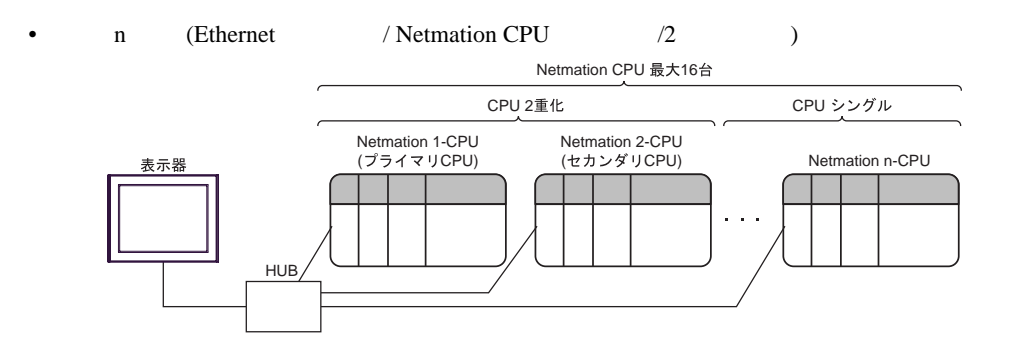

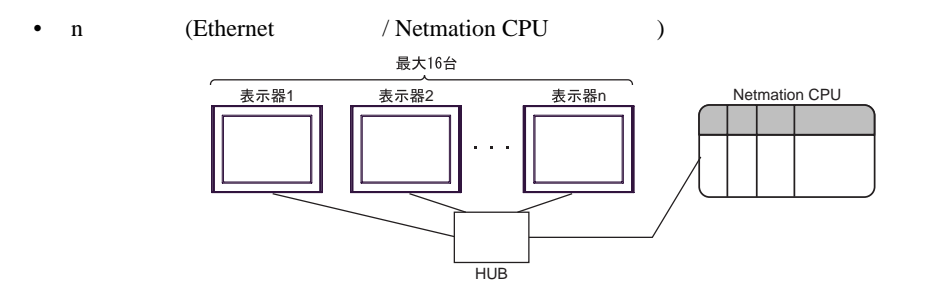

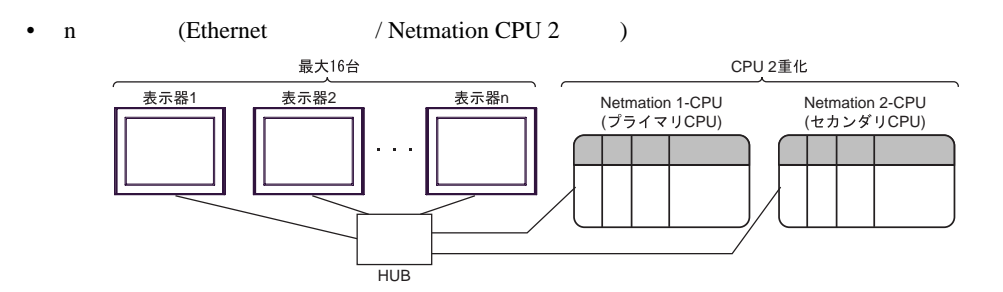

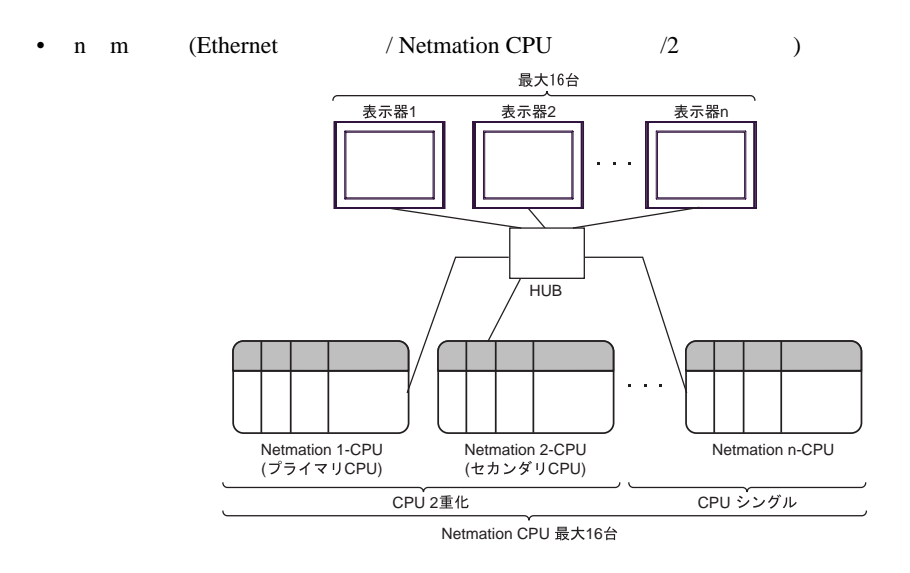

**MEMO** 

• 2 Netmation 2

<span id="page-4-0"></span> $2 \left( \frac{1}{2} \right)$ 

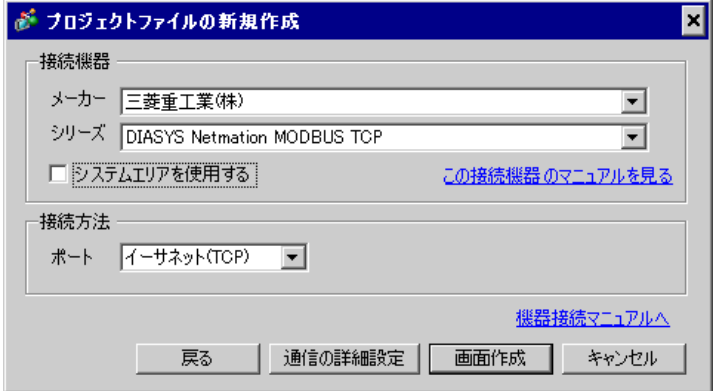

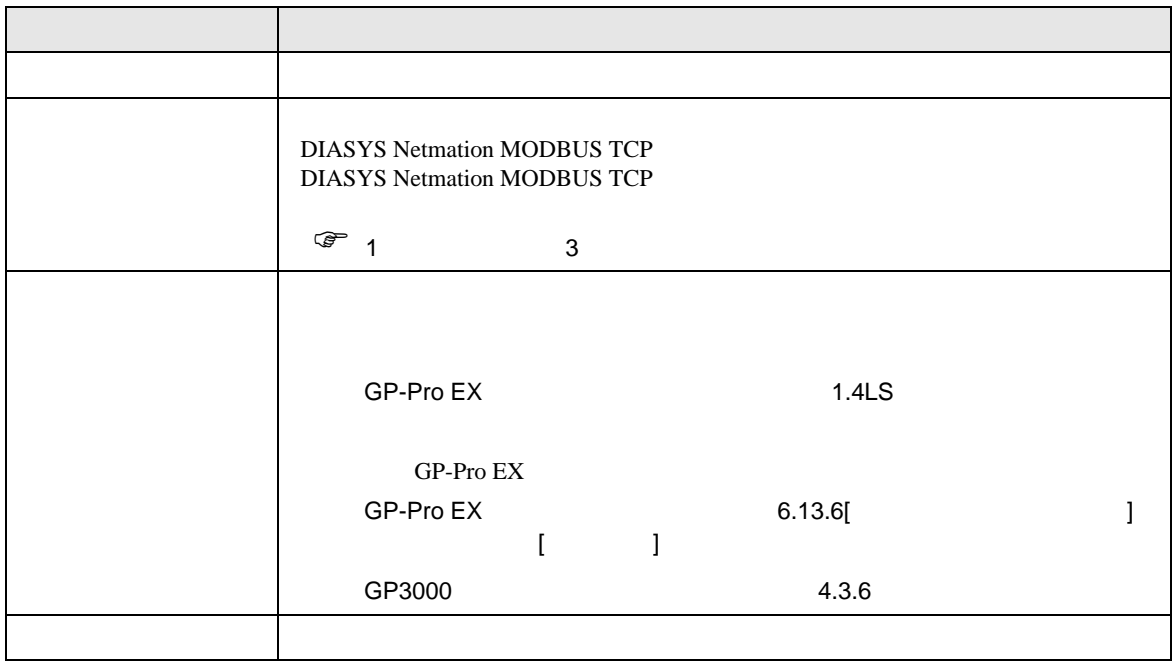

<span id="page-5-0"></span> $3 \sim$ 

## <span id="page-5-1"></span> $3.1$

GP-Pro EX

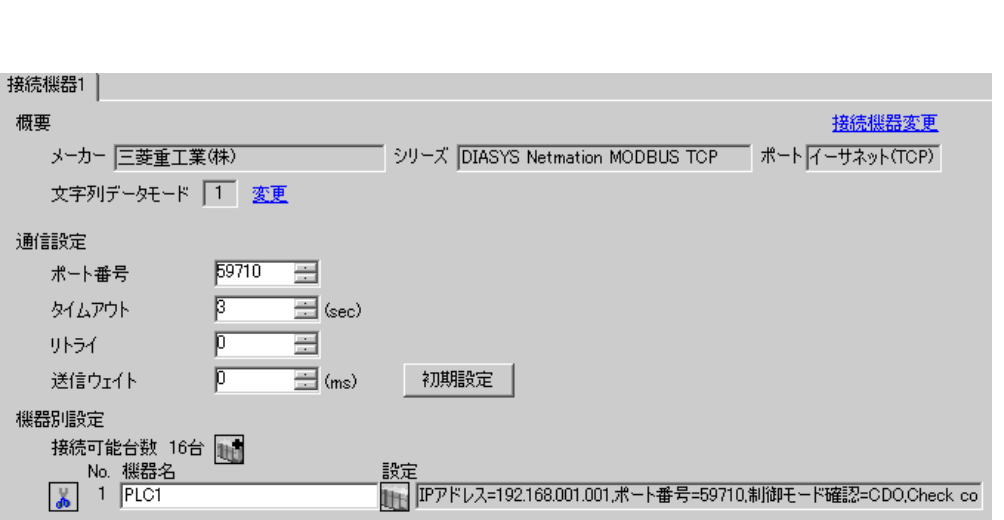

 $\begin{bmatrix} 1 & 0 & 0 \\ 0 & 0 & 1 \end{bmatrix}$   $\begin{bmatrix} 1 & 0 & 1 \\ 0 & 1 & 0 \end{bmatrix}$ 

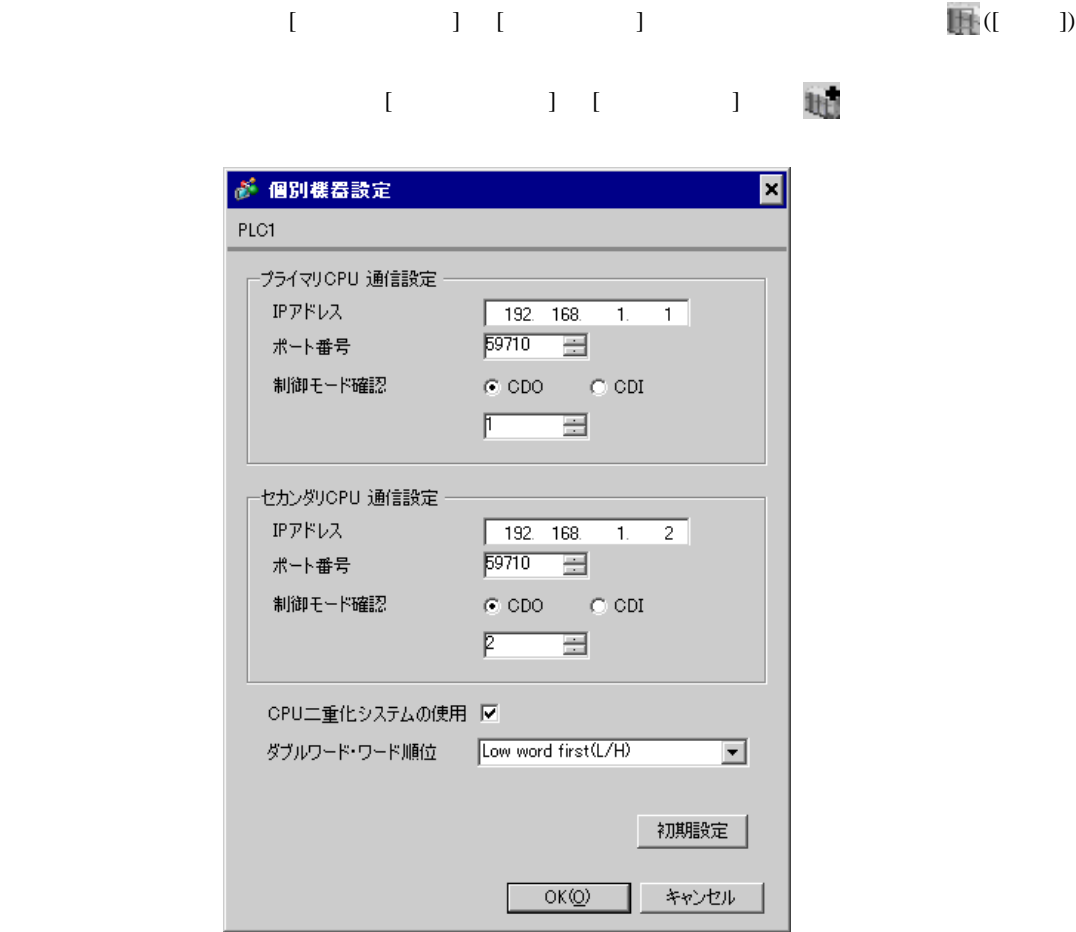

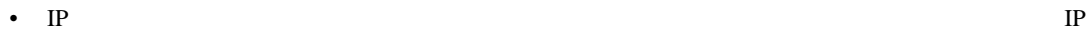

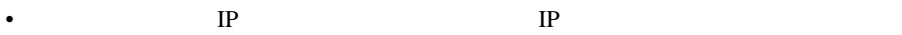

•  $IP$ 

Netmation

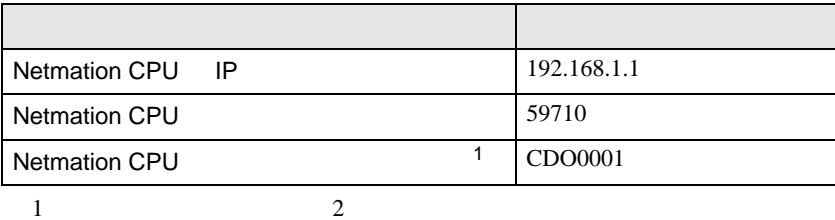

<span id="page-8-0"></span>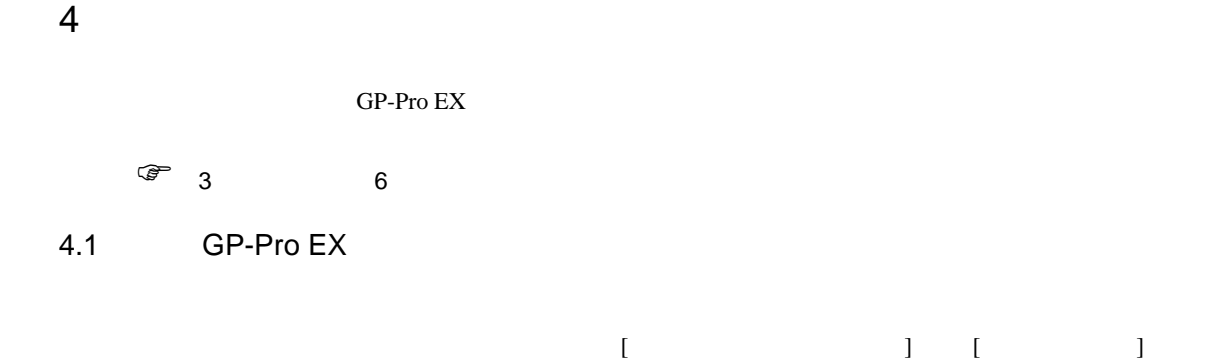

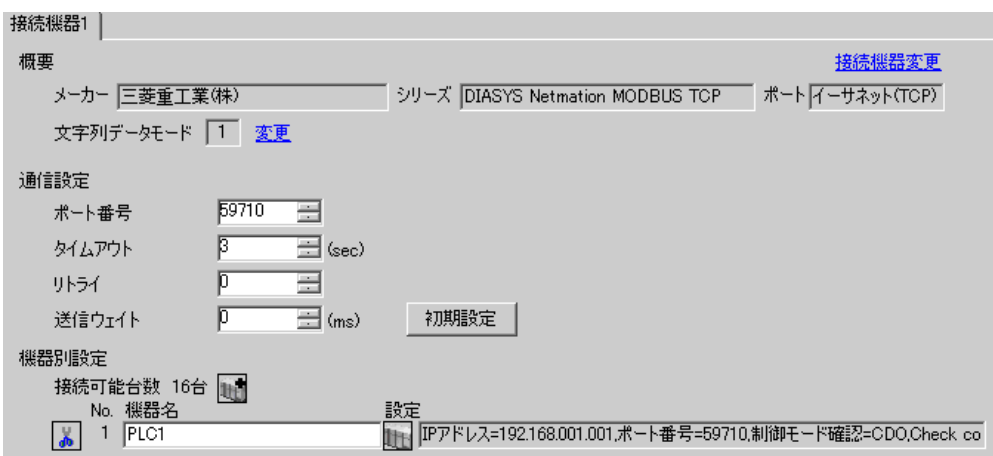

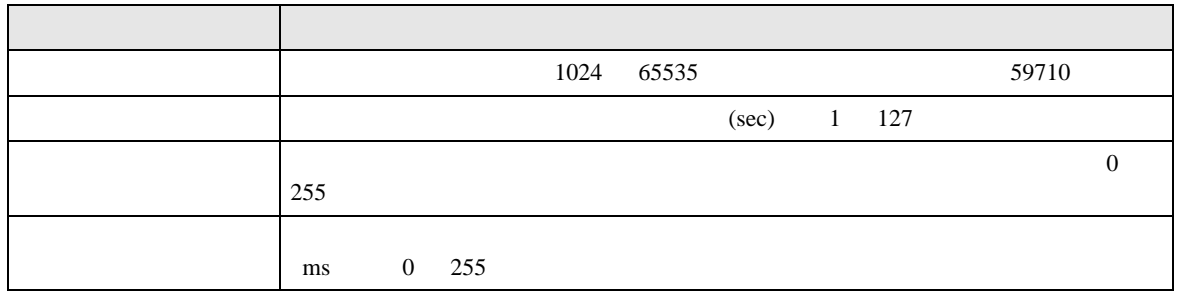

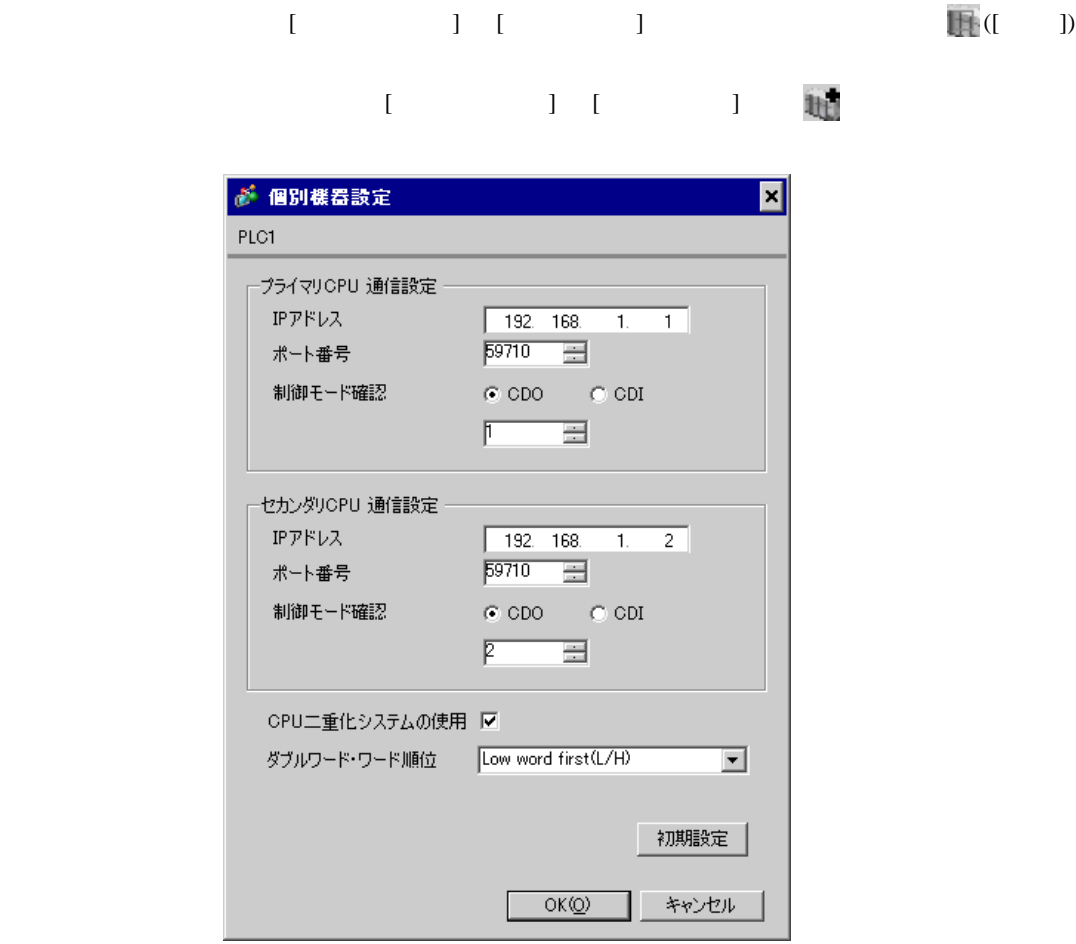

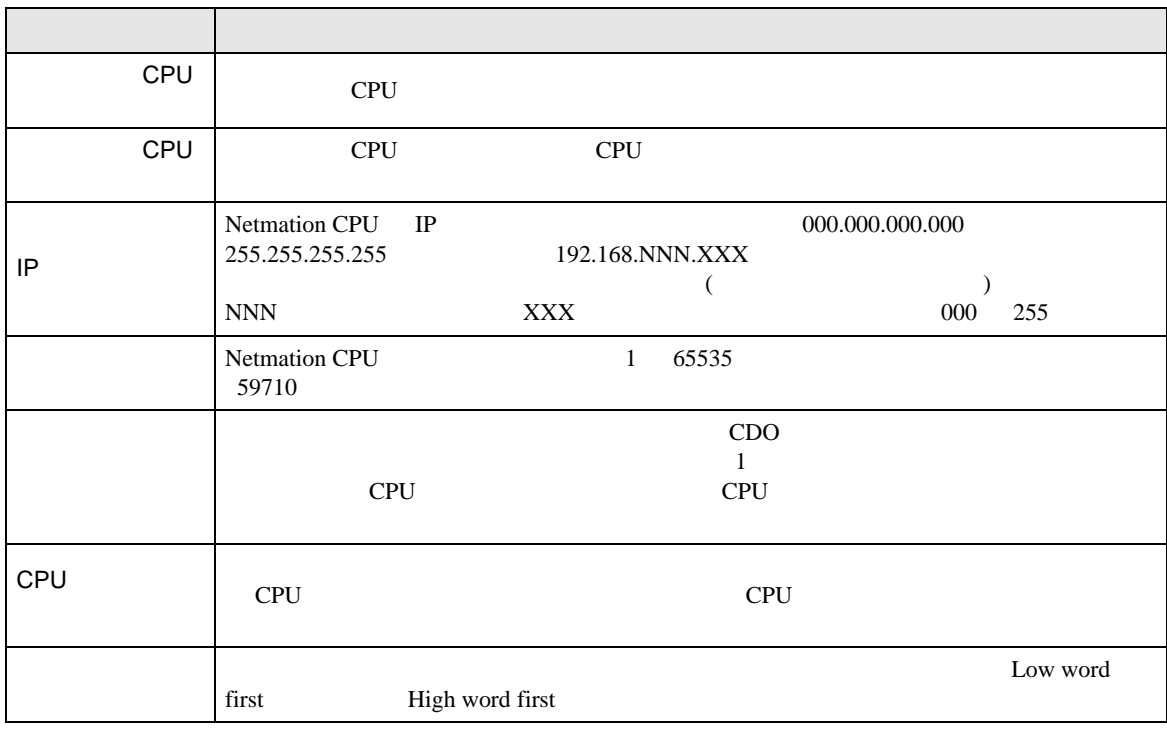

2006/03/27<br>17:26:12

戻る

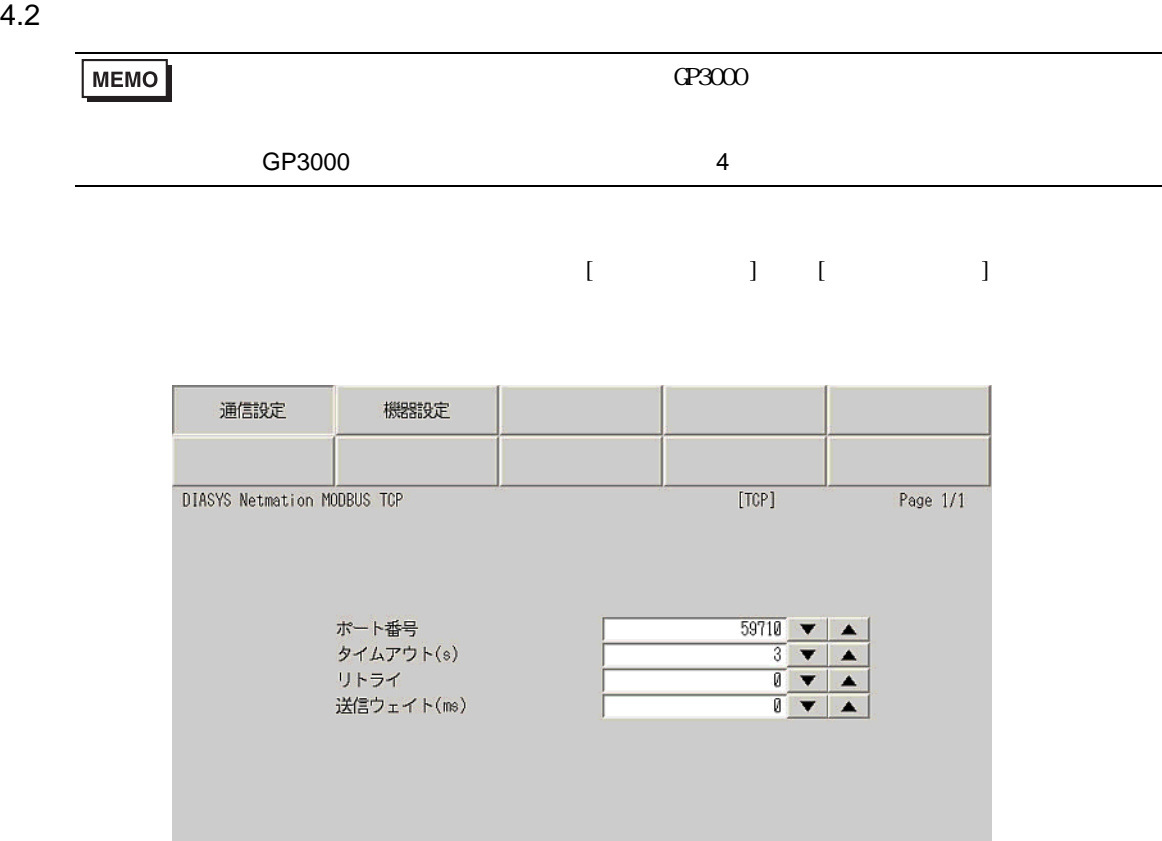

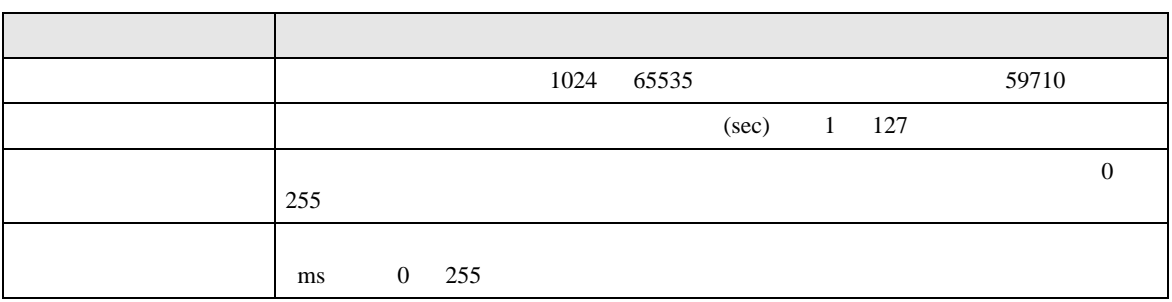

終了

 $[$  and  $[$   $]$   $[$   $]$   $[$   $]$   $[$   $]$   $[$   $]$   $[$   $]$   $[$   $]$   $[$   $]$   $[$   $]$   $[$   $]$   $[$   $]$   $[$   $]$   $[$   $]$   $[$   $]$   $[$   $]$   $[$   $]$   $[$   $]$   $[$   $]$   $[$   $]$   $[$   $]$   $[$   $]$   $[$   $]$   $[$   $]$   $[$   $]$   $[$   $]$   $[$   $]$   $[$   $\llbracket \cdot \cdot \cdot \cdot \cdot \rVert$ 

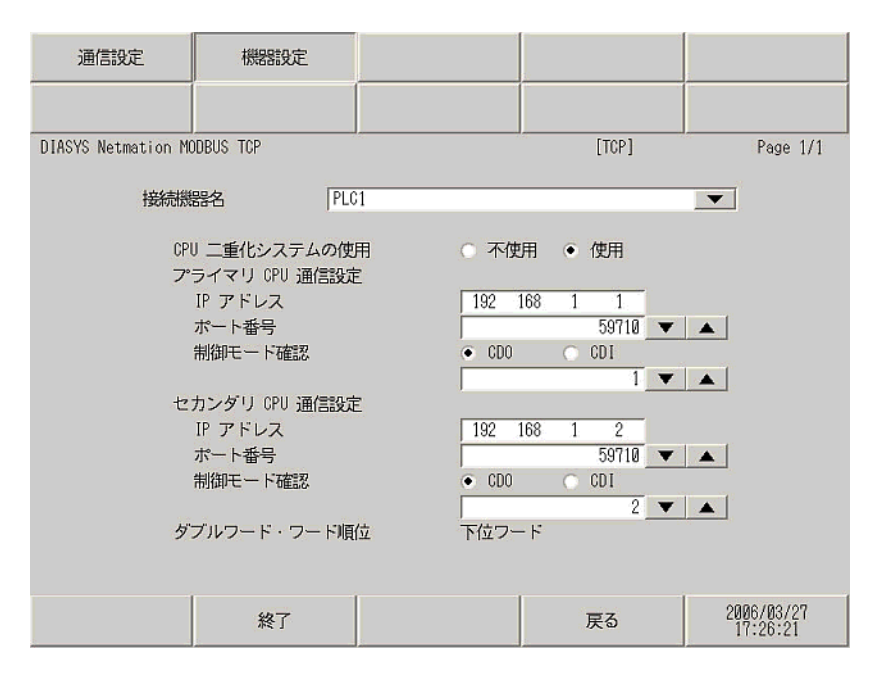

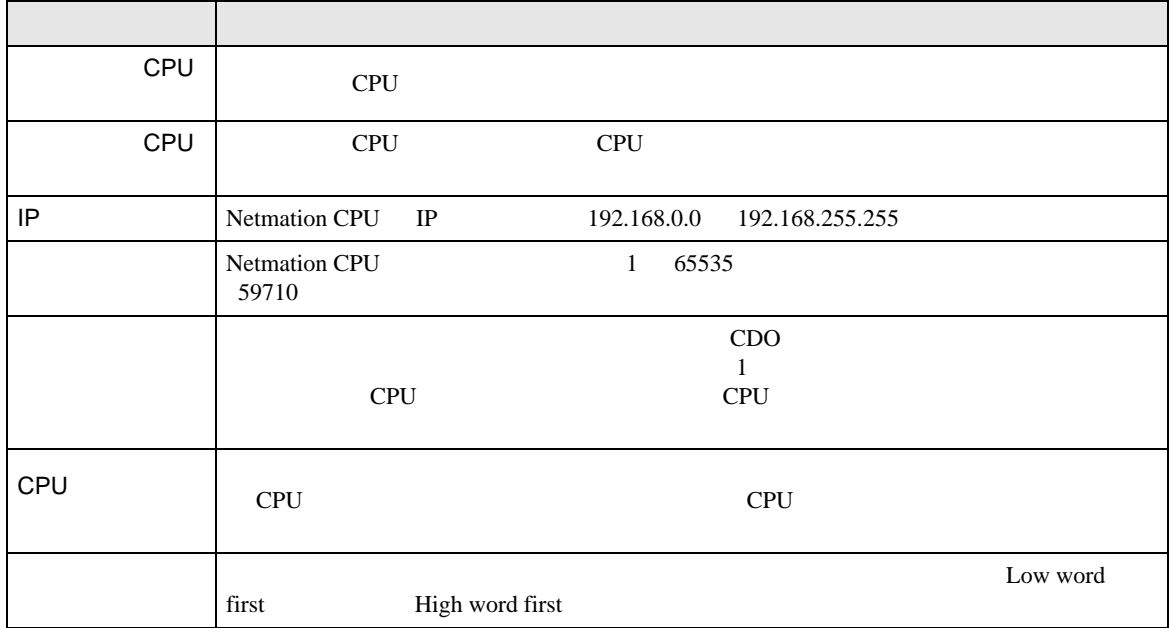

<span id="page-12-0"></span> $5$ 

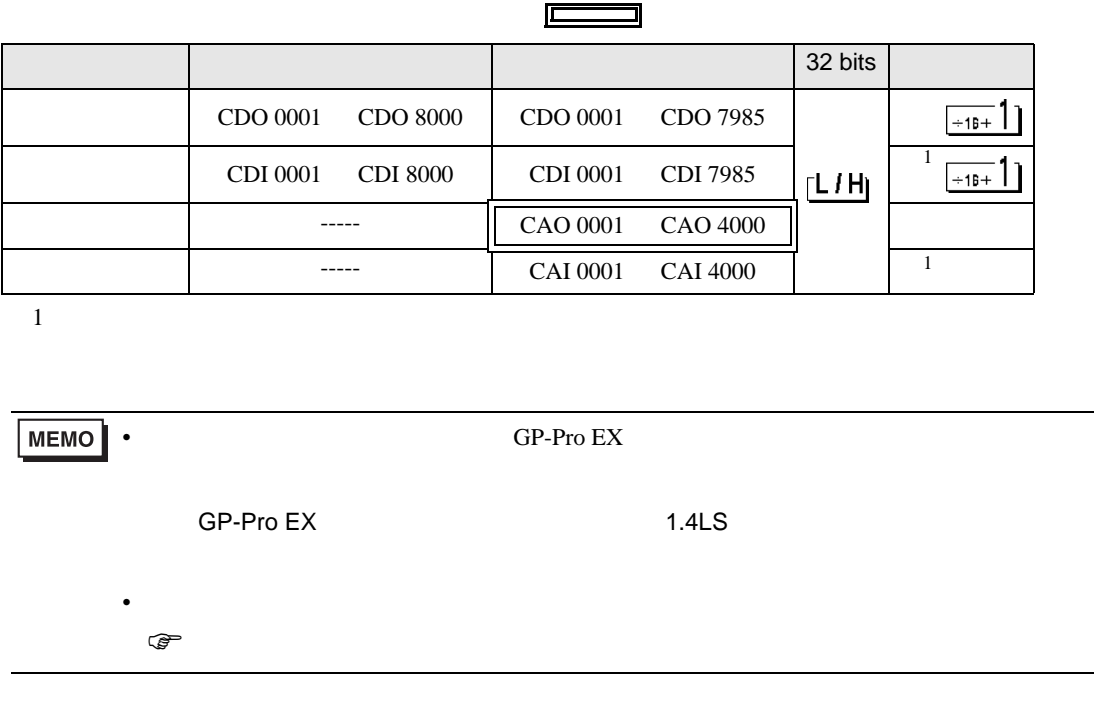

<span id="page-13-0"></span> $6$ 

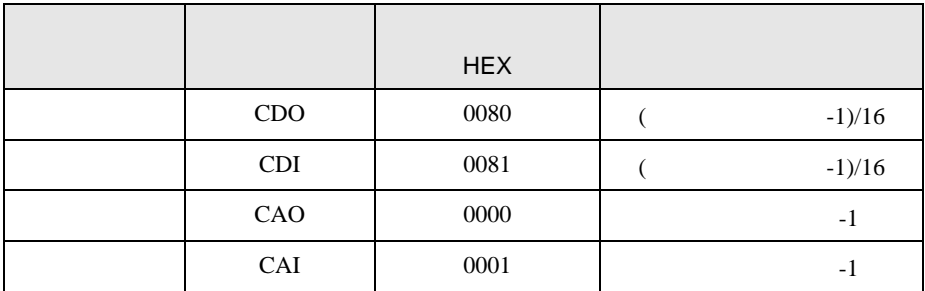

<span id="page-14-0"></span>7 エラーメッセージ

エラーメッセージは表示器の画面上に「番号 : 機器名 : エラーメッセージ ( エラー発生箇所 )」のよう

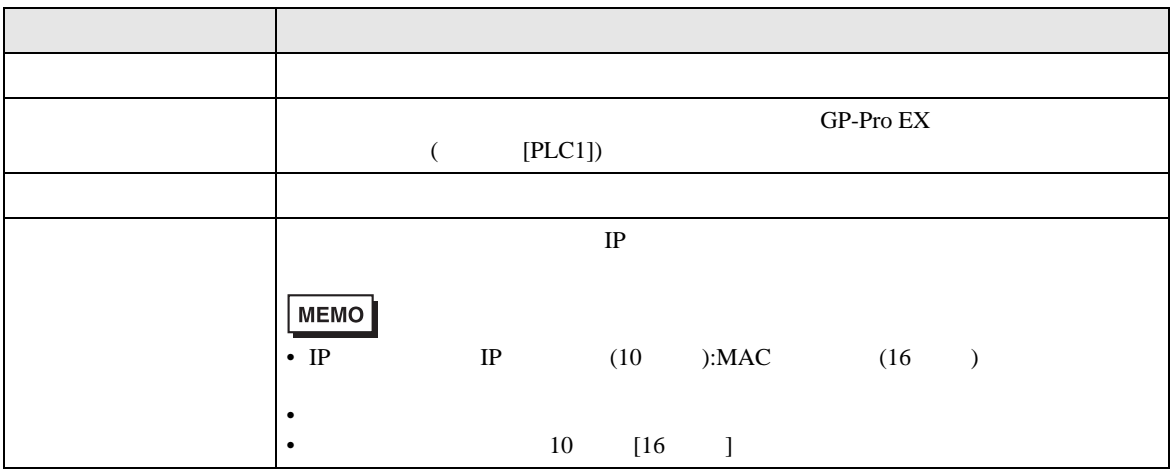

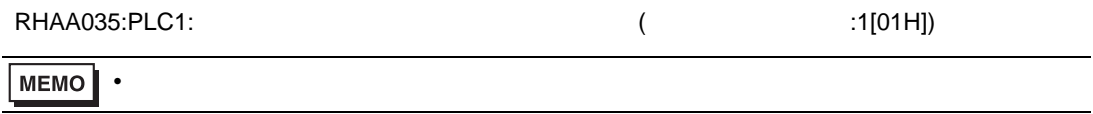

PLC the state state  $\overline{C}$ 

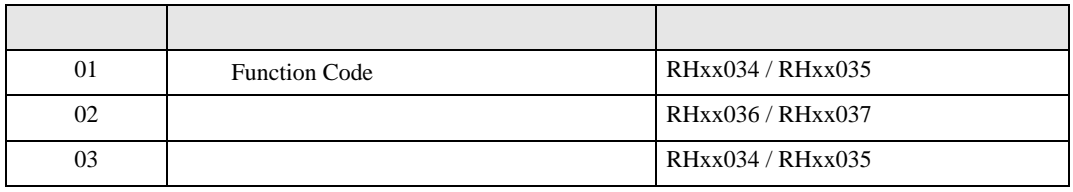

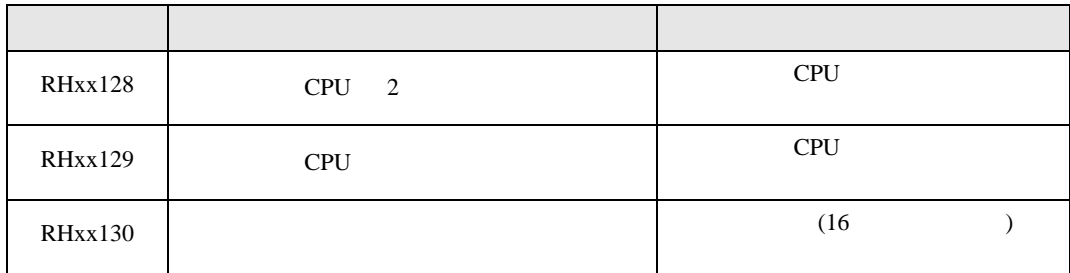